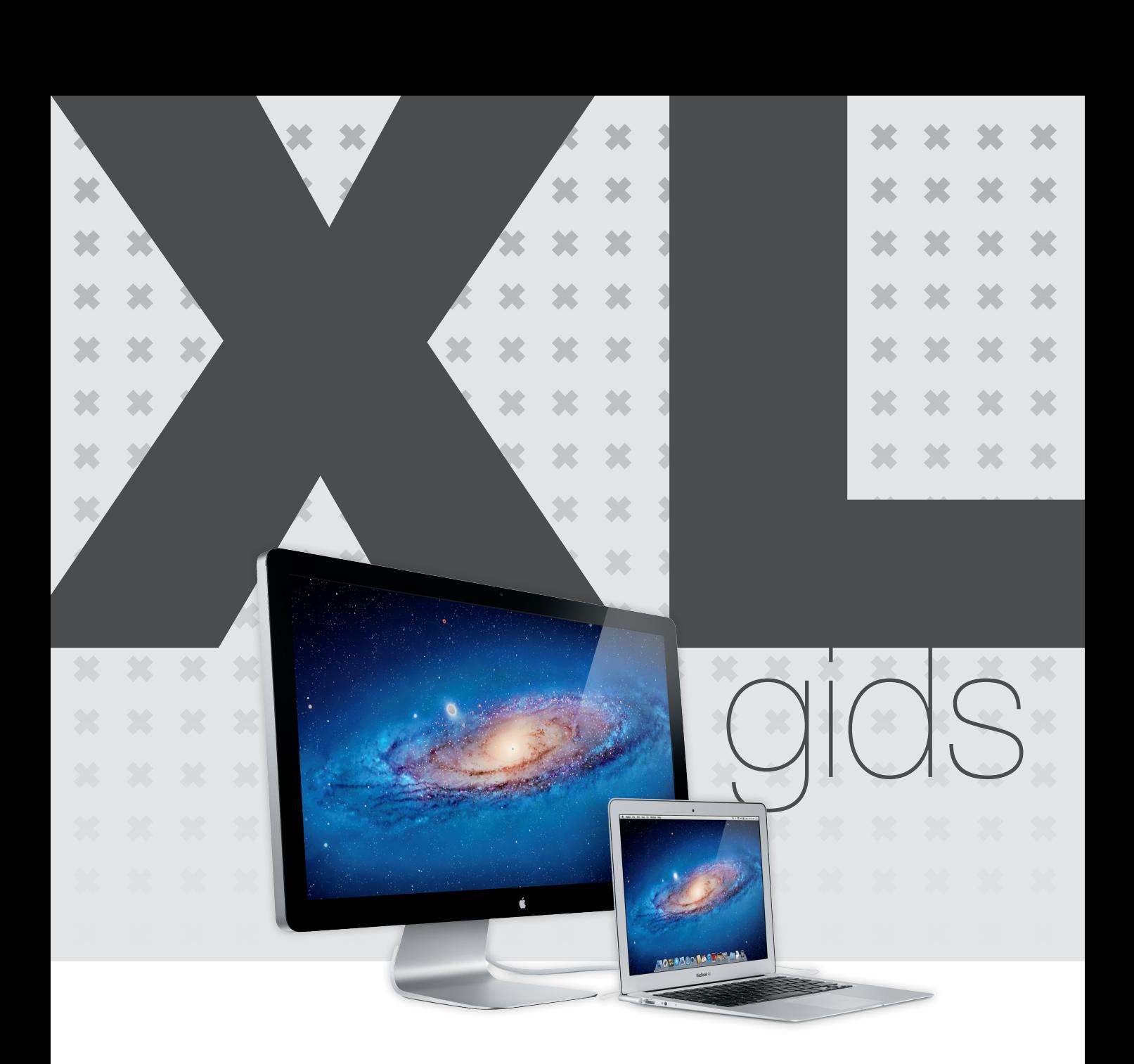

# Mac voor senioren

ISBN: 978 90 430 3108 0 NUR: 991 Trefwoorden: Mac, Apple, OS X, besturingssysteem

Dit is een uitgave van Pearson Benelux. Postbus 75598, 1070 AN Amsterdam Website: www.pearson.nl – e-mail: amsterdam@pearson.com

Opmaak: Phaedra creative communications Omslagontwerp: Studio Pearson

Dit e-boek is voorzien van een verborgen, persoonlijk watermerk. Het verspreiden of openbaar maken van dit e-boek is niet toegestaan.

© Copyright 2014 Pearson Benelux

Alle rechten voorbehouden. Niets uit deze uitgave mag worden verveelvoudigd, opgeslagen in een geautomatiseerd gegevensbestand, of openbaar gemaakt, in enige vorm of op enige wijze, hetzij elektronisch, mechanisch, door fotokopieën, opnamen, of enige andere manier, zonder voorafgaande toestemming van de uitgever.

Voor zover het maken van kopieën uit deze uitgave is toegestaan op grond van artikel 16B Auteurswet 1912 j° het Besluit van 20 juni 1974, St.b. 351, zoals gewijzigd bij Besluit van 23 augustus 1985, St.b. 471 en artikel 17 Auteurswet 1912, dient men de daarvoor wettelijk verschuldigde vergoedingen te voldoen aan de Stichting Reprorecht. Voor het overnemen van gedeelte(n) uit deze uitgave in bloemlezingen, readers en andere compilatieof andere werken (artikel 16 Auteurswet 1912), in welke vorm dan ook, dient men zich tot de uitgever te wenden.

Ondanks alle aan de samenstelling van dit boek bestede zorg kan noch de redactie, noch de auteur, noch de uitgever aansprakelijkheid aanvaarden voor schade die het gevolg is van enige fout in deze uitgave.

# **Inhoud**

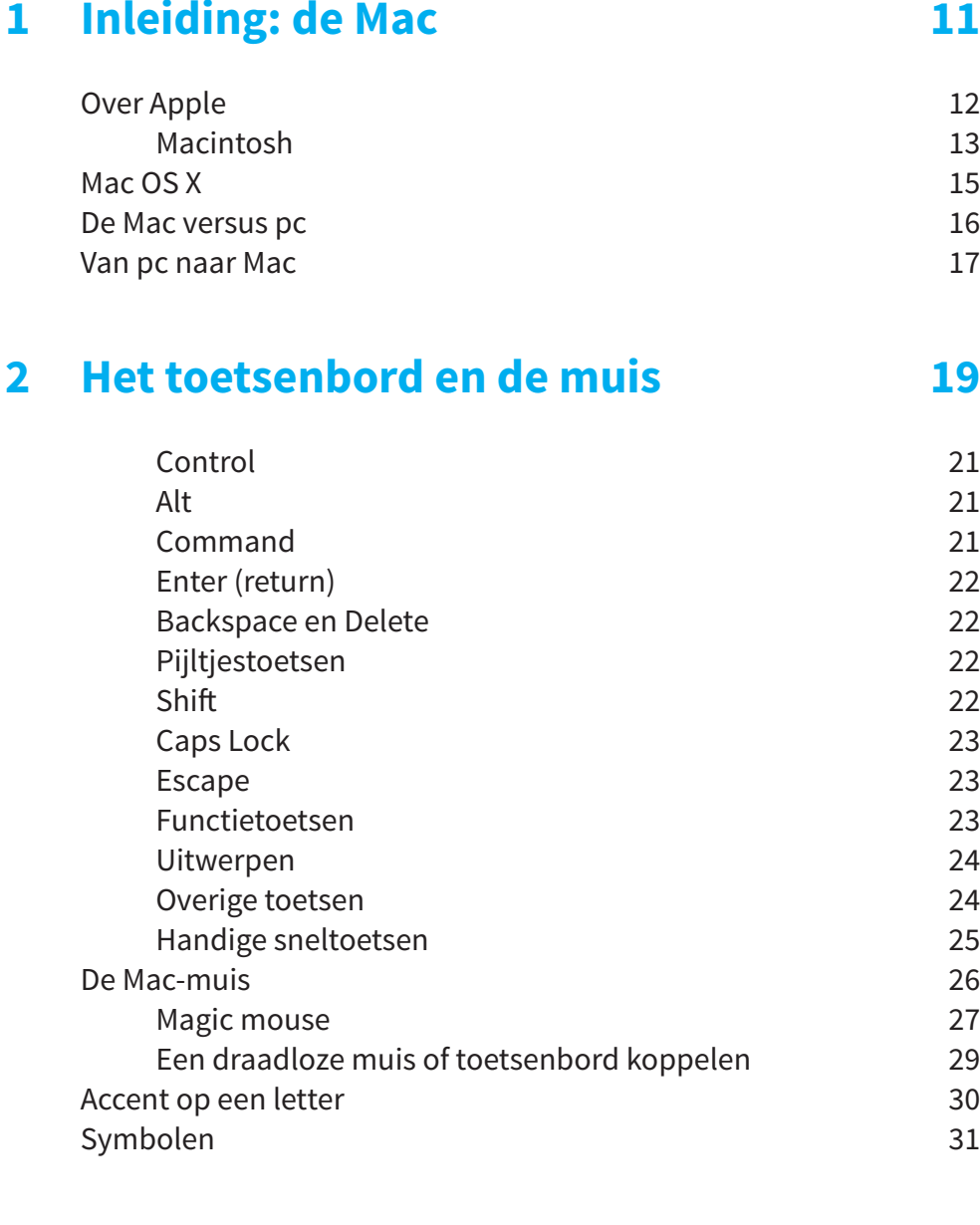

# **3 Gegevens overzetten van een Mac of pc 33**

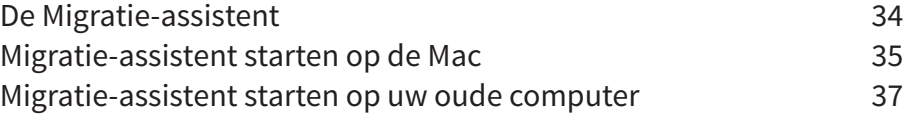

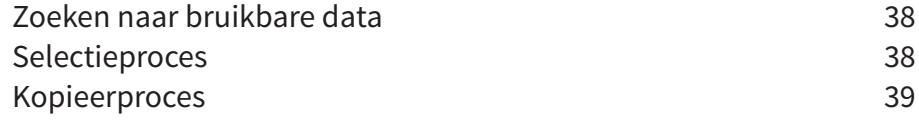

# **4 Uw Mac personaliseren 41**

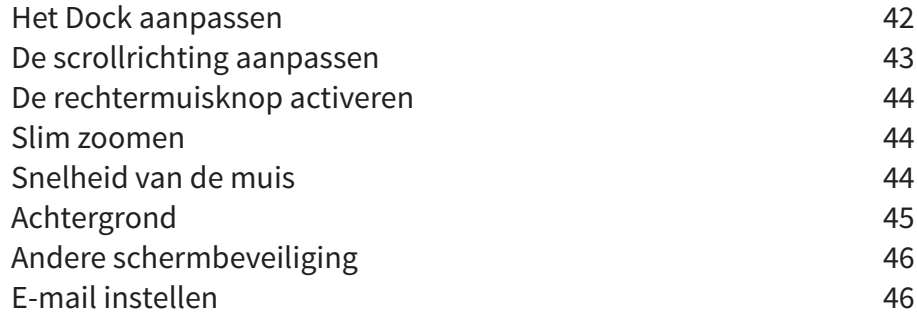

# **5 De OS X-omgeving 49**

De iconen (Dock) 50 De menubalk 51 Het Apple-menu 52 Statusbalk 53 Vensters 54 Launchpad 54 Hulpprogramma's 56 Downloads 57 De prullenmand 58<br>Zoeken 58 Zoeken 58 De helpfunctie 59 Dashboard 60

# **6 Systeemvoorkeuren 61**

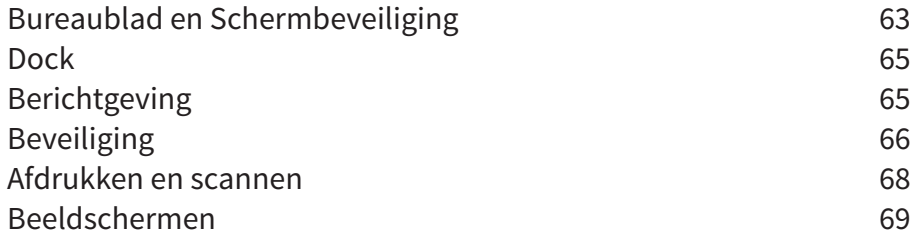

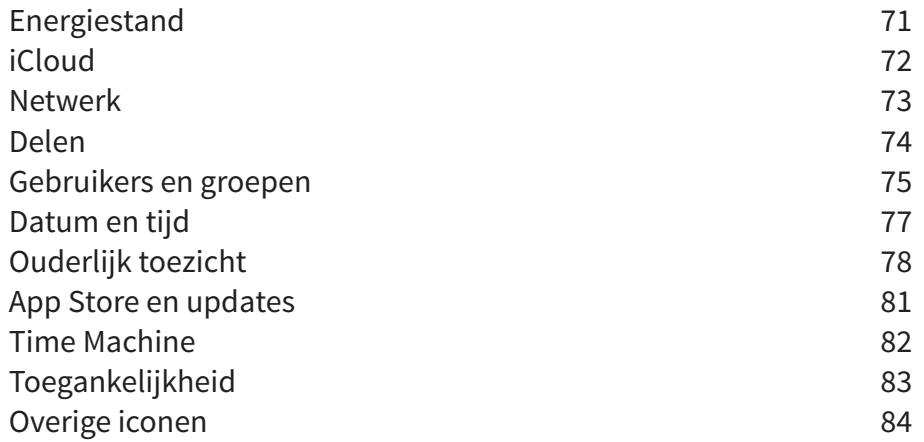

# **7 Nuttige tips 85**

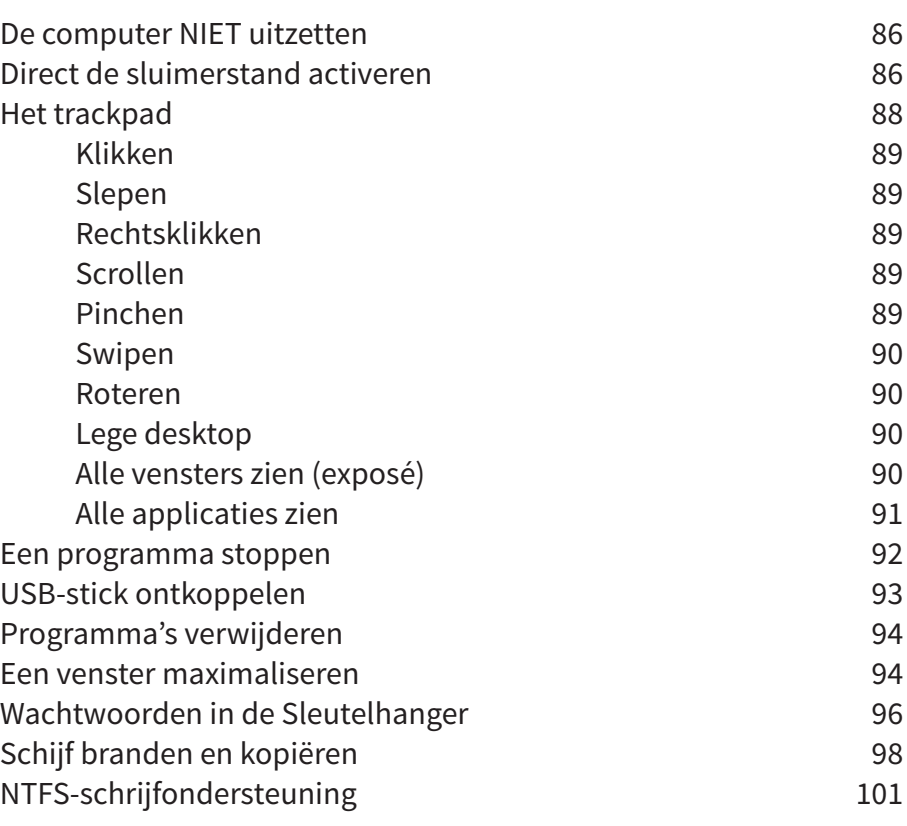

# **8 App Store en programma's installeren 103**

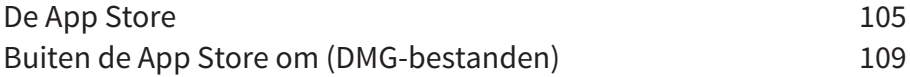

# **9 De Finder 115**

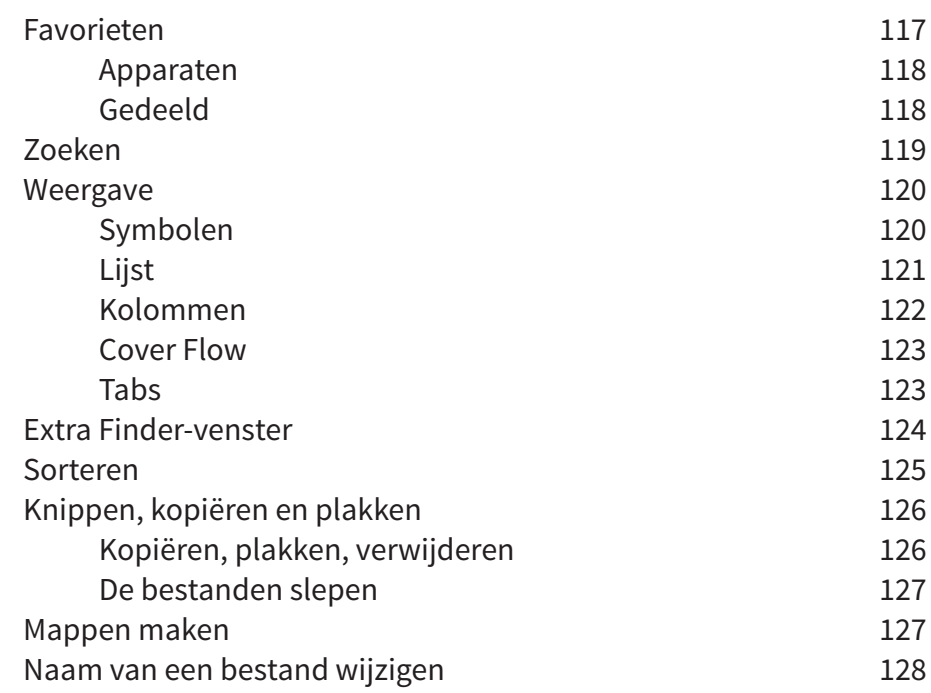

# **10 Apple software op uw Mac 129**

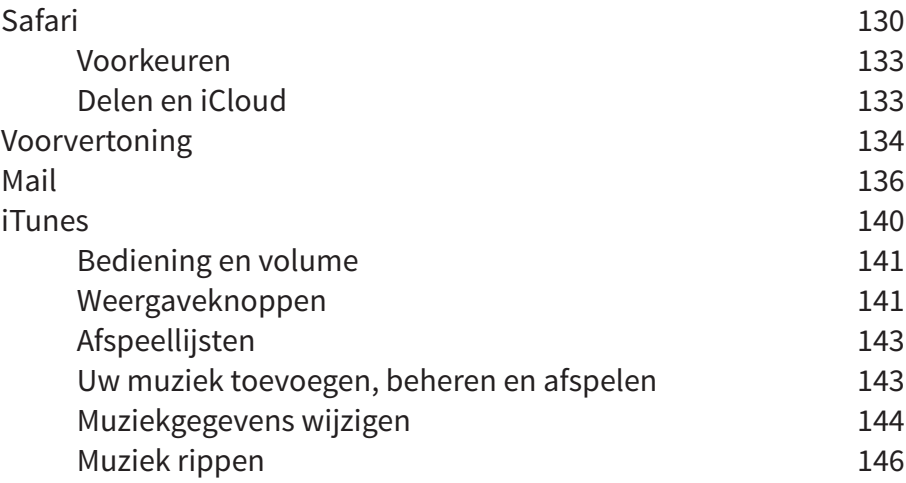

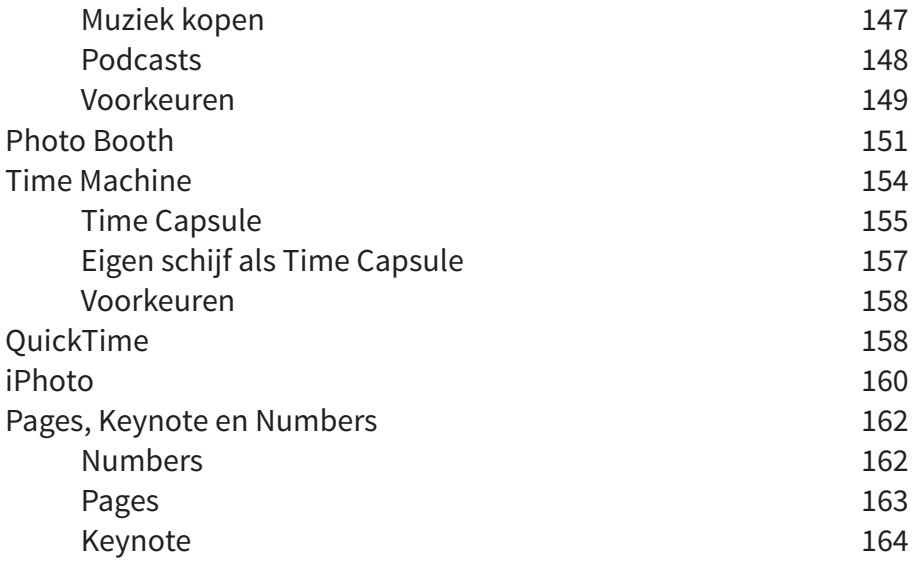

# **11 Andere handige software 165**

### Windows Mediaplayer (flip4mac) 166 Mediaspeler (VLC) 166 Dropbox 167 Battery Health 168 Path Finder 169 Audacity 170 FileZilla (FTP) 171 Chrome en Firefox 172 Firefox 172 Google Chrome 274 Microsoft Office 175 Microsoft Office Mac 2008 175

# **12 Windows op een Mac 179**

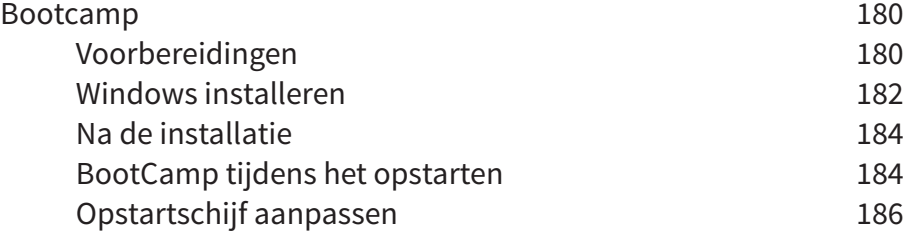

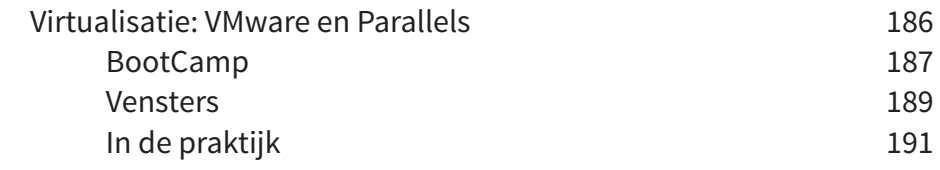

# **Index 193**

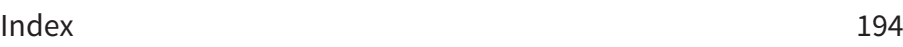

# **1**

# **Inleiding: de Mac**

De Mac is nog steeds het paradepaardje van Apple. Wereldwijd zijn er ongeveer 70 miljoen Macgebruikers. Dat is circa 10% van het totale aantal computergebruikers. Op HP, Dell en Acer na is Apple de grootste computerfabrikant ter wereld. Of u nu een iMac, MacBook of Mac Pro heeft, ze delen allemaal dezelfde historie. In dit inleidende hoofdstuk kijken we kort naar het heden en verleden.

# **Over Apple**

Het elektronicabedrijf Apple werd op 1 april 1976 opgericht door Steve Jobs, Steve Wozniak en Ronald Wayne. Het bedrijf is gevestigd in Cupertino (Californië, VS). Het bedrijf brak eind jaren zeventig door met de Apple II, een van de eerste computers voor thuisgebruik – de zogenaamde 'home computer'. Dit was een computerkast met een geïntegreerd toetsenbord en bijpassende monitor daar bovenop. Begin jaren tachtig barstte er een strijd los tussen tientallen computerfabrikanten rondom de opkomst van de computer in het bedrijfsleven en thuis. Het gevolg was dat er wildgroei aan verschillende systemen ontstond die allemaal niet uitwisselbaar waren (naast Apple onder andere de Commodore 64, MSX, Atari, Sinclair Spectrum, Acorn Atom en natuurlijk IBM's pc). Het was al snel duidelijk dat innovatie nodig was om een systeem te onderscheiden van de concurrentie.

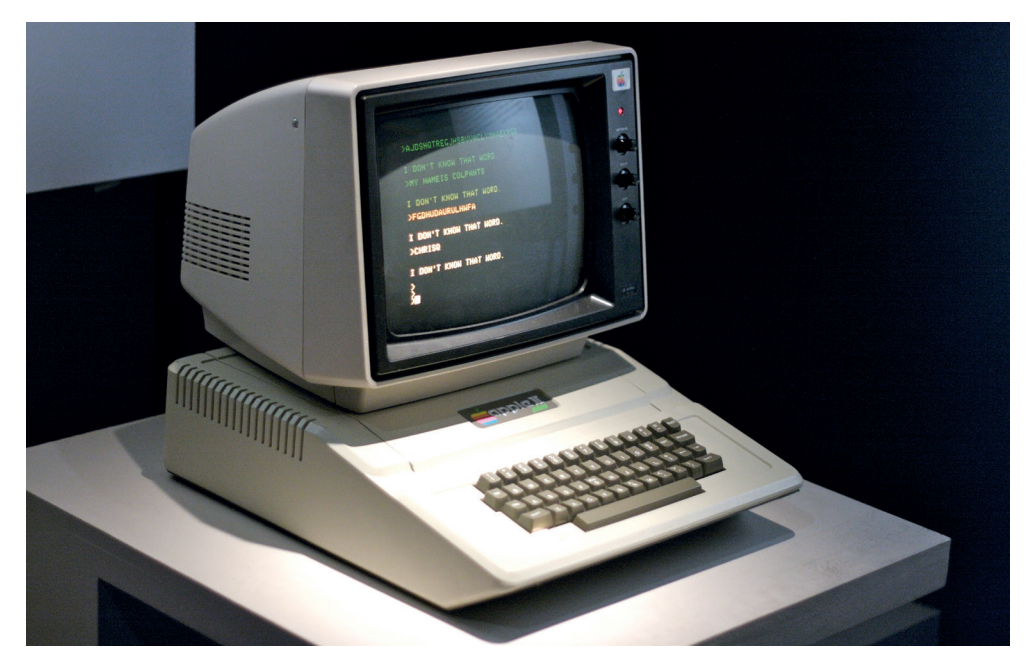

*Jaren zeventig: Apple kreeg voet aan de grond met de Apple II-computer.*

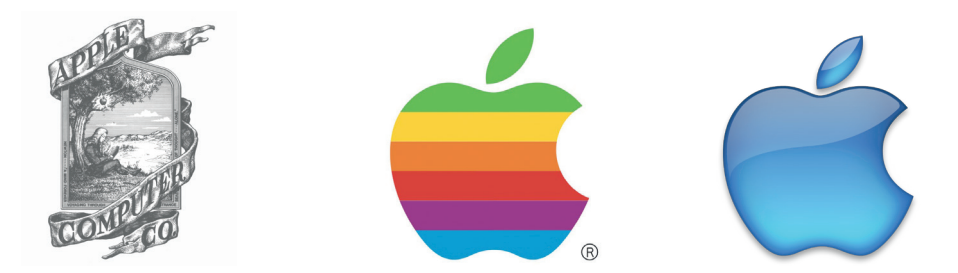

*Links het allereerste Apple-logo uit de jaren zeventig, in het midden de jarentachtigversie en rechts het logo zoals we het nu kennen.*

## **Macintosh**

Na een reeks varianten op de Apple II kwam het bedrijf in 1984 met de betaalbare Macintosh. Daar is de naam 'Mac' ook aan ontleend. Het uiterlijk van de Macintosh viel meteen op, want de computerkast en de monitor waren geïntegreerd (waardoor het een alles-in-éénsysteem was). Dat is nu met de iMac en MacBooks ook al zo, maar destijds was dat zeer ongebruikelijk. Computers waren opgebouwd uit allemaal losse componenten: een computerkast, een monitor, een toetsenbord, een voeding en randapparatuur zoals een cassetterecorder of diskettestation. Wat ook zeer innovatief was aan de Macintosh was de grafische schil (ook wel GUI genoemd: Graphical User Interface) van het systeem, compleet met vensters, pictogrammen en een muisaanwijzer. En dus ook met een muis, wat destijds een compleet nieuwe methode was om met een computer te werken. Tot die tijd werkten computers nog met een tekstinterface (zoals MS-DOS en BASIC) en alleen een toetsenbord. De grafische interface maakte het veel makkelijker om met een computer om te gaan. Apple heeft dit grafische concept overigens niet zelf bedacht, maar met toestemming overgenomen van Xerox, dat eind jaren zeventig weinig in het idee zag. De GUI van de Macintosh was een doorontwikkeling van Xerox' PARC-systeem. De grafische omgeving werd later het Mac OS genoemd. Het is een publiek geheim dat Microsoft dit op haar beurt weer afkeek van Apple voor de ontwikkeling van Windows. Dit heeft in het verleden tot diverse rechtszaken geleid.

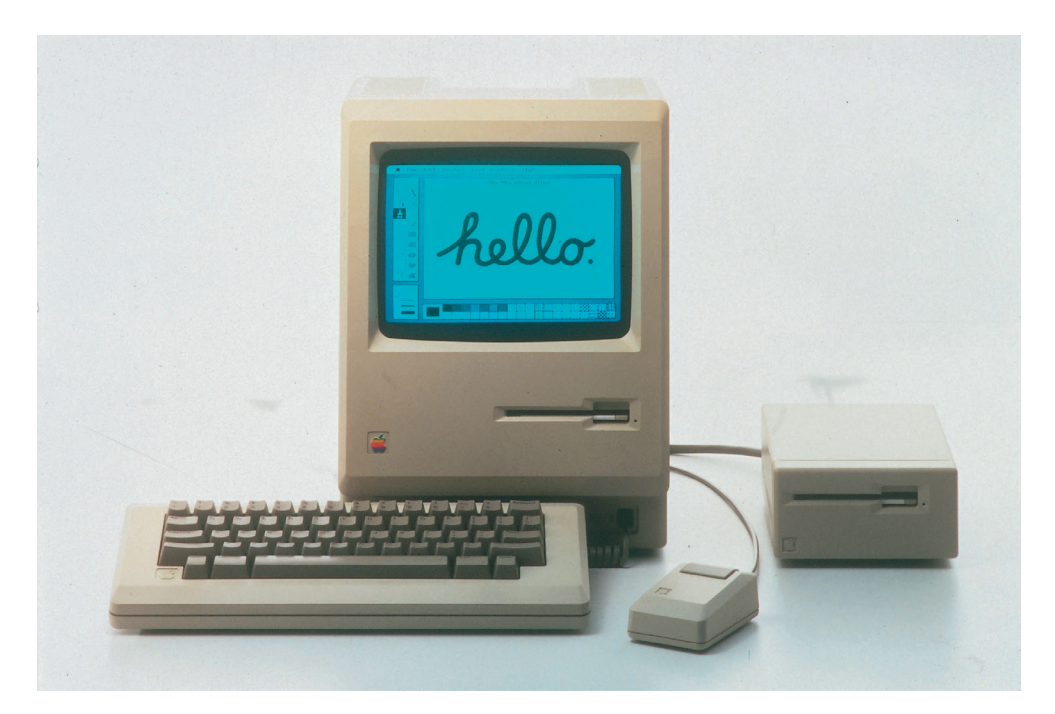

*Jaren tachtig: dankzij de innovatieve grafische interface en muisbesturing van de Macintosh werd Apple een serieuze speler op de zeer competitieve computermarkt.*

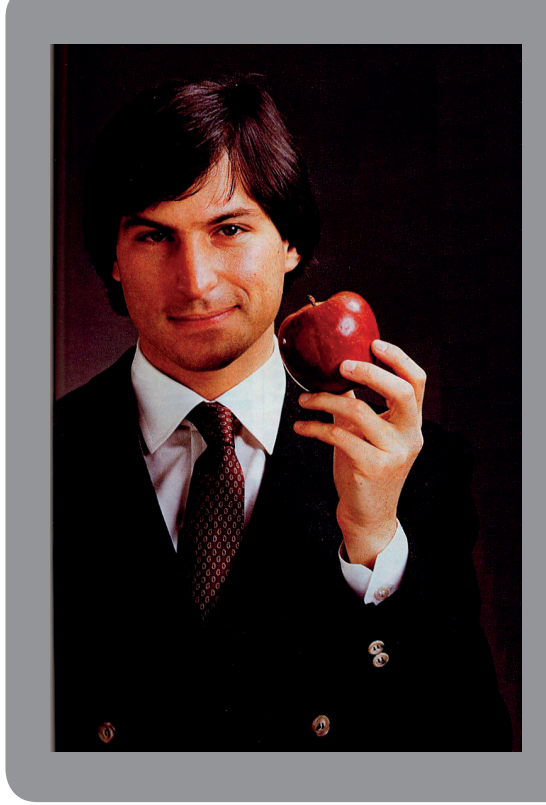

### **Waar komt de naam 'Apple' vandaan?**

De bedrijfsnaam 'Apple' is bedacht door Steve Jobs (voormalig CEO en in 1976 medeoprichter). Hij was in de jaren zeventig fruitariër (en at dus alleen maar fruit), wat hem tot deze simpele naam inspireerde. In een interview over het ontstaan van de 'personal computer' zei hij er zelf het volgende over: 'Ik at destijds alleen maar fruit – nu overigens niet meer. We waren drie maanden te laat om een definitieve keuze maken voor onze bedrijfsnaam, dus ik dreigde min of meer voor de grap om het bedrijf "Apple Computer" te noemen tenzij iemand met een betere naam zou komen vóór vijf uur die dag. Ik wilde de creativiteit stimuleren, maar niemand kwam met een alternatief. Daarom heten we nu Apple."'

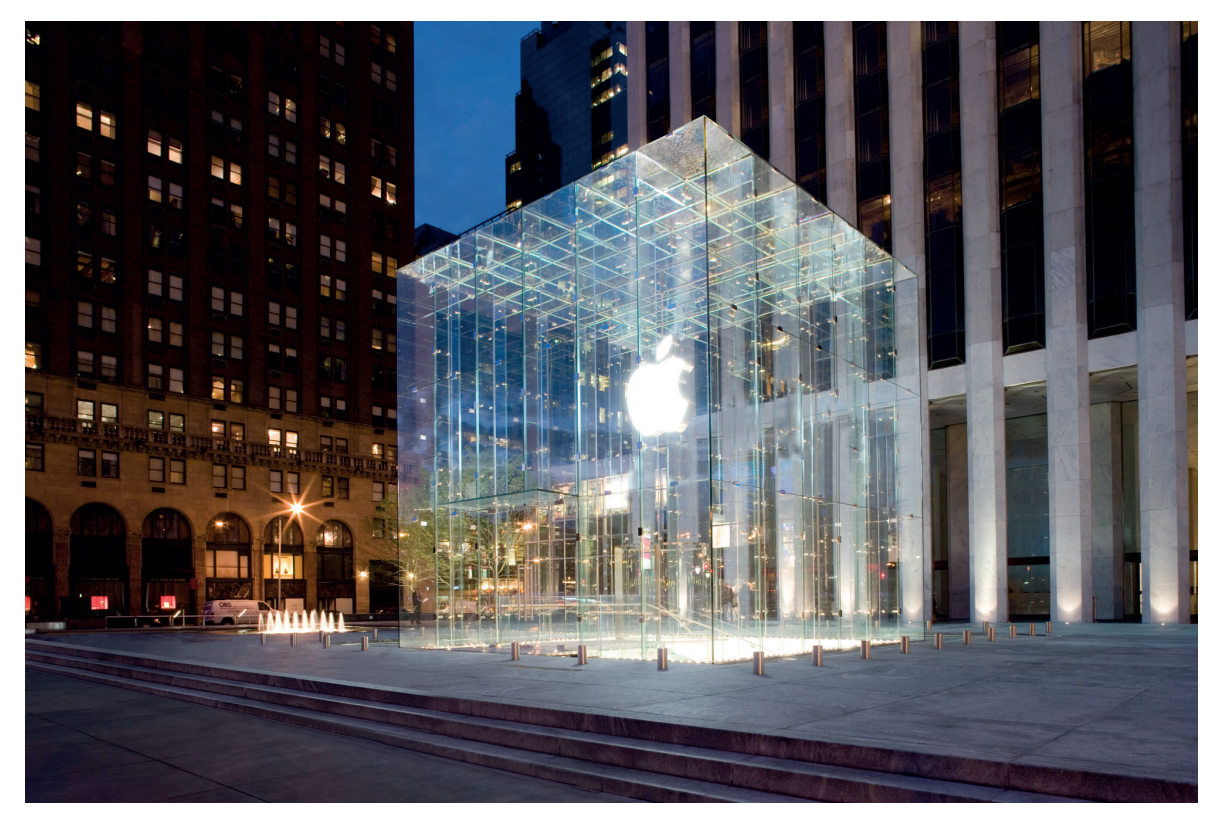

*De Apple Store op Fifth Avenue in New York.*

# **Mac OS X**

De term OS X is de naam van het besturingssysteem van Apple-computers. De X staat voor versie 10 van het besturingssysteem, die in 2001 geïntroduceerd werd. Voor die tijd werd Mac OS 9 gebruikt. Sinds versie 10 heeft Apple ervoor gekozen om niet meer door te tellen met versies, maar er een cijfer achter de punt aan toe te voegen. Zo werken we vandaag de dag met OS X 10.9, oftewel Mavericks. Mac OS X is deels gebaseerd op het NeXTStep-besturingssysteem, dat door Apple-oprichter Steve Jobs is bedacht toen hij Apple in de jaren tachtig verliet. Het besturingssysteem iOS van de iPhone en iPad is afgeleid van OS X.

Tegenwoordig wordt in de praktijk gesproken over 'OS X' als de naam van het besturingssysteem, waarbij het woordje 'Mac' is weggevallen. Vrijwel ieder jaar brengt Apple een nieuwe versie uit van het systeem, waarbij telkens nieuwe functionaliteiten worden toegevoegd. Sinds Mavericks zijn deze nieuwe versies gratis, in tegenstelling tot bijvoorbeeld die van Windows.

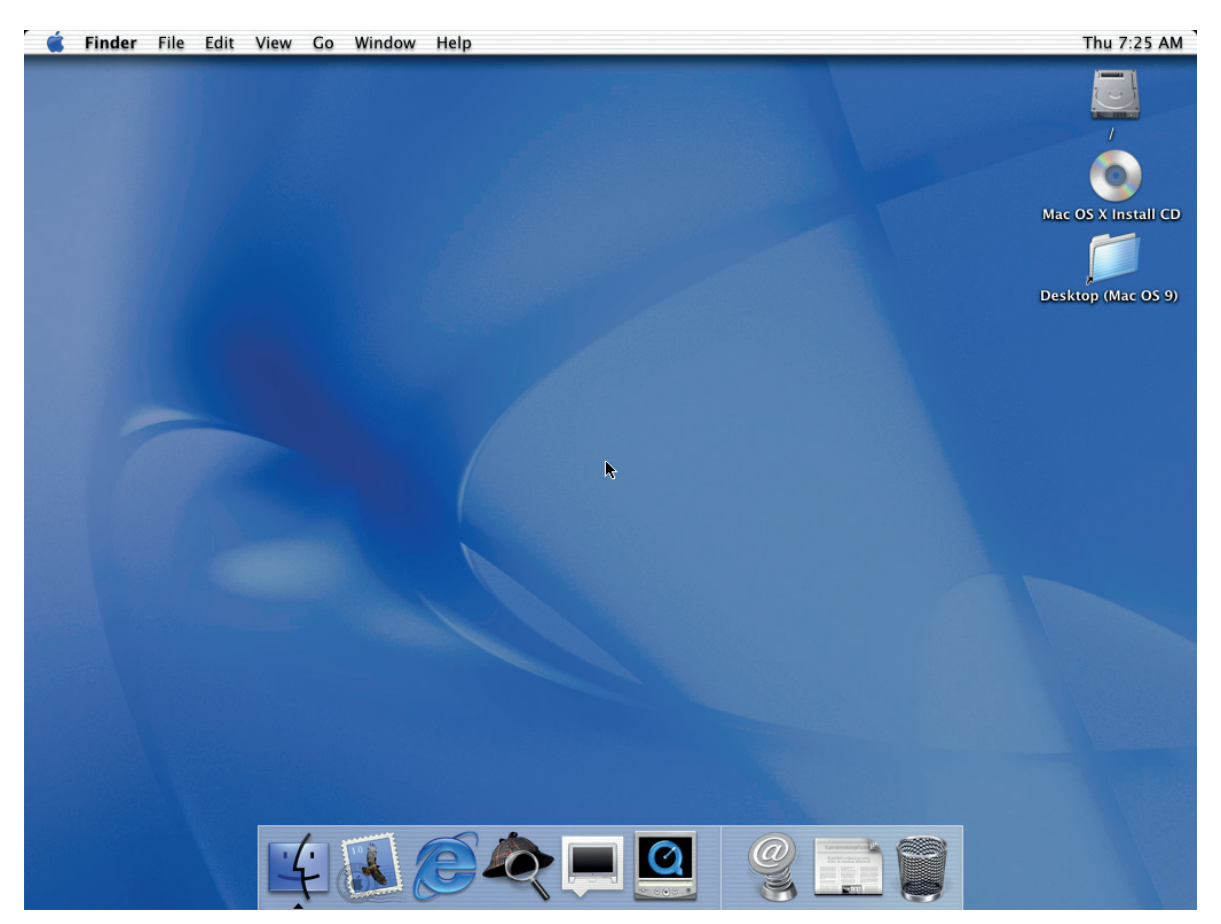

*Zo zag de oorspronkelijke versie van OS X eruit in 2001.*

# **De Mac versus pc**

Er is een eeuwige strijd tussen Windows-pc's en Macs. Er zijn altijd mensen die zweren bij het ene systeem en het andere de grond inboren. Windows-pc's zijn gebruiksonvriendelijk, onstabiel en zeer kwetsbaar voor virussen, claimen Mac-gebruikers vaak. Pc-gebruikers noemen Macs juist weer duur en 'te simpel'. Alle argumenten zijn wel ergens op gebaseerd, maar worden vaak erg eenzijdig gebruikt. Zo is een Mac gemiddeld gezien duurder dan een pc, maar dat is ook niet gek, aangezien Apple standaard A-kwaliteit-onderdelen gebruikt, terwijl de kwaliteit van pc's sterk wisselt.

Technisch gezien is een Mac niet heel verschillend van een pc. In het verleden gebruikte Apple afwijkende processoren, maar tegenwoordig is de techniek in grote lijnen gelijk aan die van een pc. Het verschil is alleen dat Apple deze onderdelen zeer zorgvuldig test en selecteert en dat lang niet alle hardware geschikt is. Daarom is het ook vrijwel onmogelijk om OS X probleemloos op een gemiddelde pc te draaien. Andersom kan het trouwens wel: Windows op een Mac. En wel op verschillende manieren, zoals Bootcamp (opnieuw opstarten in Windows) of via virtualisatiesoftware (waarbij Windows in een apart venster draait binnen OS X). Hoe u dat doet, leest u verderop in dit boek.

### **Verschillen van een Mac ten opzichte van een pc:**

- De sluimerstand werkt razendsnel (aan- en uitzetten niet meer nodig);
- • Van origine wordt een éénknopsmuis gebruikt (maar de rechtermuisklik bestaat wel);
- De alt-toets heet Option en de Apple/Windowstoets Command;
- • Om te kopiëren en te plakken wordt de Command-toets gebruikt (in plaats van ctrl);
- Het Mac-besturingssysteem is gebaseerd op Unix (en dus ook Linux);
- Via de programma-iconen onder in het scherm (het Dock) kunt u snel de meest gebruikte programma's opstarten.;
- Programma's blijven op de achtergrond actief als u het afsluit.

# **Van pc naar Mac**

Een pc-gebruiker die voor het eerst een Mac bestuurt, zal in eerste instantie snel z'n weg vinden. Het starten van programma's is – mede dankzij de iconen onderin, het Dock genaamd – een logische handeling. De besturing van programma's is vrijwel identiek, ware het niet dat de menubalk altijd helemaal bovenin staat (en niet in hetzelfde venster, zoals bij Windows). Afhankelijk van welk programma actief is, geeft de menubalk de relevante opties aan. Pc-gebruikers die voor het eerst een Mac aanraken, verbazen zich er vaak over hoe eenvoudig en intuïtief het systeem werkt.

De verschillen duiken pas op wanneer er bijvoorbeeld een programma geïnstalleerd wordt. De procedure wijkt iets af van de Windows-methode en na de installatie verschijnt er niet automatisch een icoon in de balk onderin (tenzij het programma gestart is). Deze moet na de installatie handmatig toegevoegd worden; de overige programma's zijn toegankelijk via het icoon Programma's (in het Dock) of de Finder (= de Verkenner) in plaats van het Start-menu.

Ook het toetsenbord en de muis zijn anders dan die van een pc, maar ook dit verschil is te overzien. De indeling van het toetsenbord is gelukkig vrijwel identiek. Vreemde tekens, als **@ # € % & \* ( )** staan gelukkig op exact dezelfde plaats, met uitzondering van het Euroteken. En ook control, alt, shift en tab zijn gewoon present (al wordt alt ook de Option-toets genoemd). De Windows-toets ontbreekt uiteraard en heet bij de Mac de Command-toets (ook bekend als 'het Appeltje', maar het Apple-logo is enige jaren terug van de toets verdwenen). Kopiëren en plakken werkt net iets anders (met de Command-toets in plaats van Control). En het selecteren eveneens (eveneens met Command). De muis van Apple – de Mighty Mouse of de hypermoderne Magic Mouse – is in het begin even wennen, maar al snel blijkt deze verbluffend eenvoudig en goed te werken. Het is bovendien een fabeltje dat Mac-muizen geen rechtermuisklik hebben – dit is gewoon in te stellen. In het volgende hoofdstuk bespreken we Mac OS X en de bijbehorende randapparatuur heel uitvoerig.